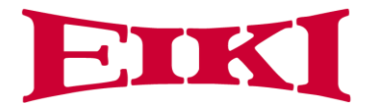

## *FR20 Start-up Guide*

The AC adapter is connected to the 5521 female connection (red). The device will activate the moment it receives power. The temperature function will be available immediately.

To have full functionality of the FR20 device, the SmartPass Management Platform software will need to be activated. Please visit [www.eiki.com/](http://www.eiki.com/) to find the link for the software.

After the software has been downloaded, a pop-up screen will appear:

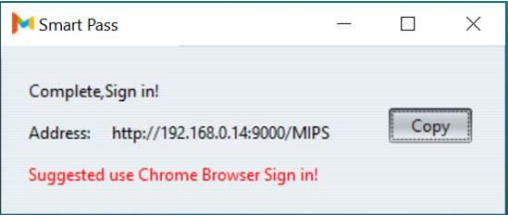

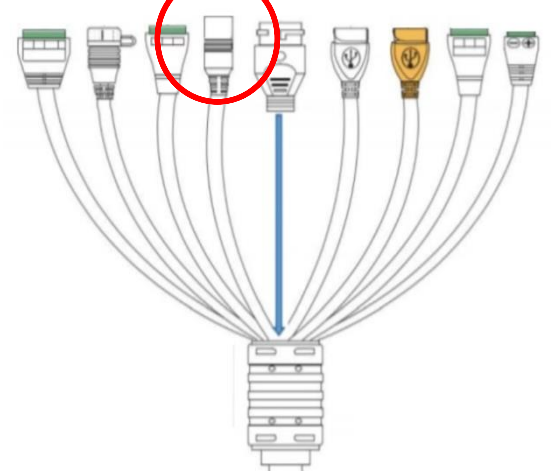

Copy and paste this address into your browser, which will open up the SmartPass dashboard.

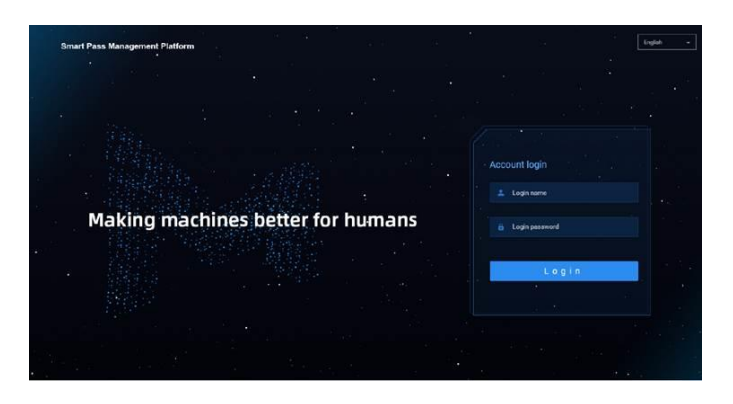

The default login is "admin": the default password is "123456"

## **Connecting the FR20 to your computer**

The SmartPass Management Platform allows you and your company not just to maintain CDC guidelines and protect your employees and customers; but to also manage flow in and out of your facility. There are several useful applications for employees and customers.

To connect the FR20 device to your computer:

- 1. Connect a mouse into the white USB Host outlet on the device (blue). A cursor will appear on the screen.
- 2. Right-click the mouse. Using the mouse and cursor, enter the password 123456 and click "OK". This will open the Android settings screen. Connect the device to your local WiFi.

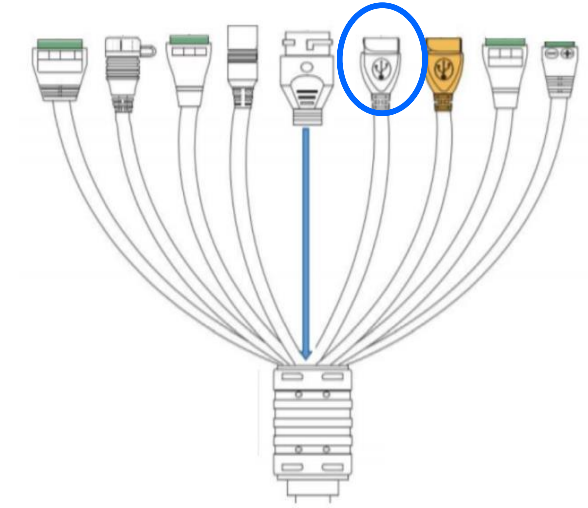

3. Click on the MIPS software by pressing the scroll button on the mouse. A device management window will open:

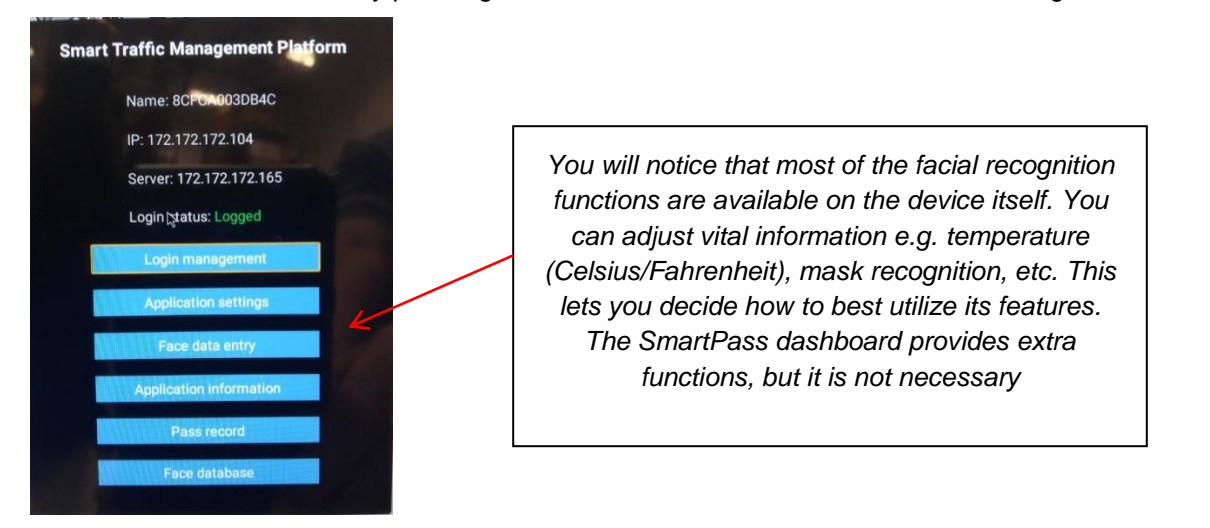

4. Go to "Login Management" and type in the IP address listed from the software (e.g., 172.172.172.165). This will connect your device to the SmartPass Management Dashboard, which you will see under the Equipment Management tab

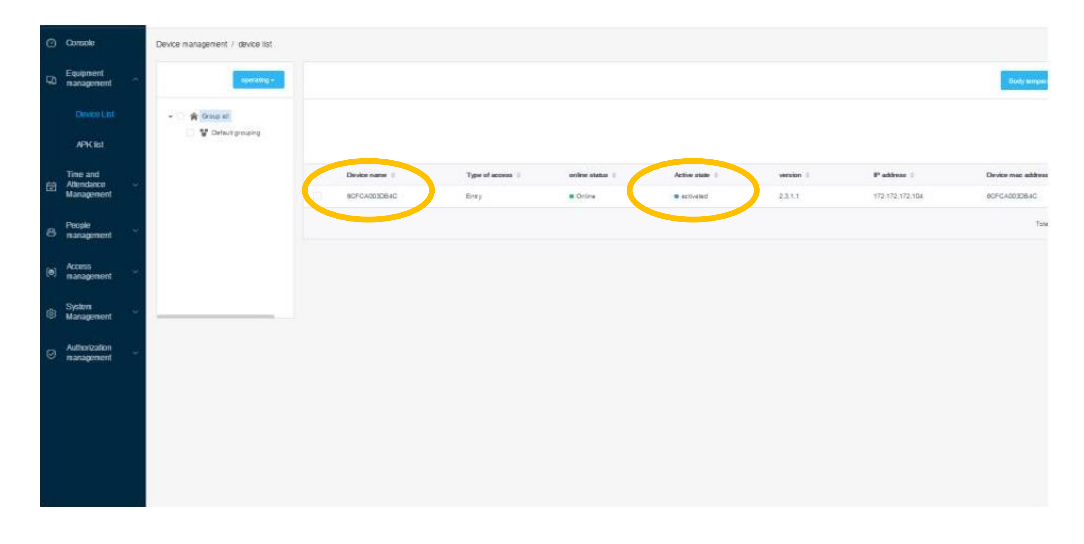